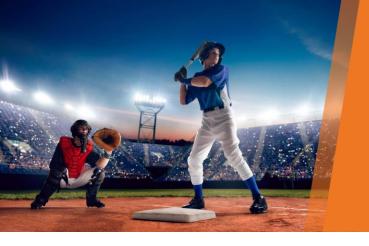

## Make sure you've covered all your bases

| Practice Profile                                                                                    | Appointment Types                                                            |
|----------------------------------------------------------------------------------------------------|------------------------------------------------------------------------------|
| Upload your Practice logo                                                                           | For each appointment type:                                                   |
| Set your practice website URL                                                                       | Add a description for patients                                               |
| Set your standard Practice hours                                                                    | <ul><li>Allow online booking for<br/>new and current patients</li></ul>      |
| Set public holidays and exceptions                                                                  | Create an appointment confirmation email                                     |
| Create a Booking policy shown to patients before booking confirmation                               | <b>Providers</b> For each Provider:                                          |
| Online Settings  Allow cancellation or                                                              | Select appointment types available for online booking                        |
| adjustment within a set period  Set period in advance a patient                                     | Add a biography and areas of expertise                                       |
| can book an appointment  Limit the number of appointments a patient can book online in a set period | Exclusion Periods  Set the time periods in which online booking is available |
|                                                                                                    |                                                                              |

Click Help > Knowledge Base in Premier Online Services for self-help materials.